# **Inhaltsverzeichnis**

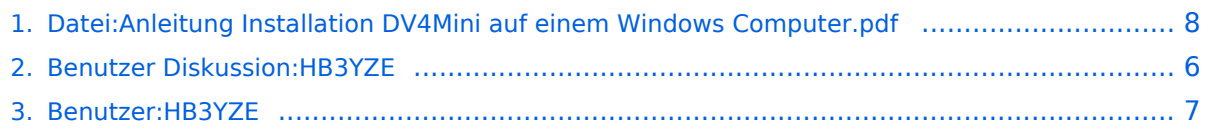

## **Datei:Anleitung Installation DV4Mini auf einem Windows Computer.pdf**

- [Datei](#page-7-1)
- [Dateiversionen](#page-7-2)
- **•** [Dateiverwendung](#page-10-0)
- [Metadaten](#page-10-1)

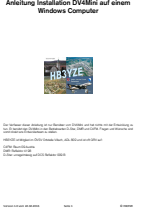

Größe der JPG-Vorschau dieser PDF-Datei: [423 × 599 Pixel](https://wiki.oevsv.at/w/nsfr_img_auth.php/thumb/9/9e/Anleitung_Installation_DV4Mini_auf_einem_Windows_Computer.pdf/page1-423px-Anleitung_Installation_DV4Mini_auf_einem_Windows_Computer.pdf.jpg). Weitere Auflösung: [169 × 240 Pixel](https://wiki.oevsv.at/w/nsfr_img_auth.php/thumb/9/9e/Anleitung_Installation_DV4Mini_auf_einem_Windows_Computer.pdf/page1-169px-Anleitung_Installation_DV4Mini_auf_einem_Windows_Computer.pdf.jpg).

[Originaldatei](#page-7-0) (1.239 × 1.754 Pixel, Dateigröße: 62 KB, MIME-Typ: application/pdf)

#### Dateiversionen

Klicken Sie auf einen Zeitpunkt, um diese Version zu laden.

(neueste | älteste) Zeige (jüngere 100 | ältere 100) (10 | 20 | 50 | 100 | 250 | 500)

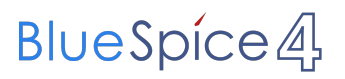

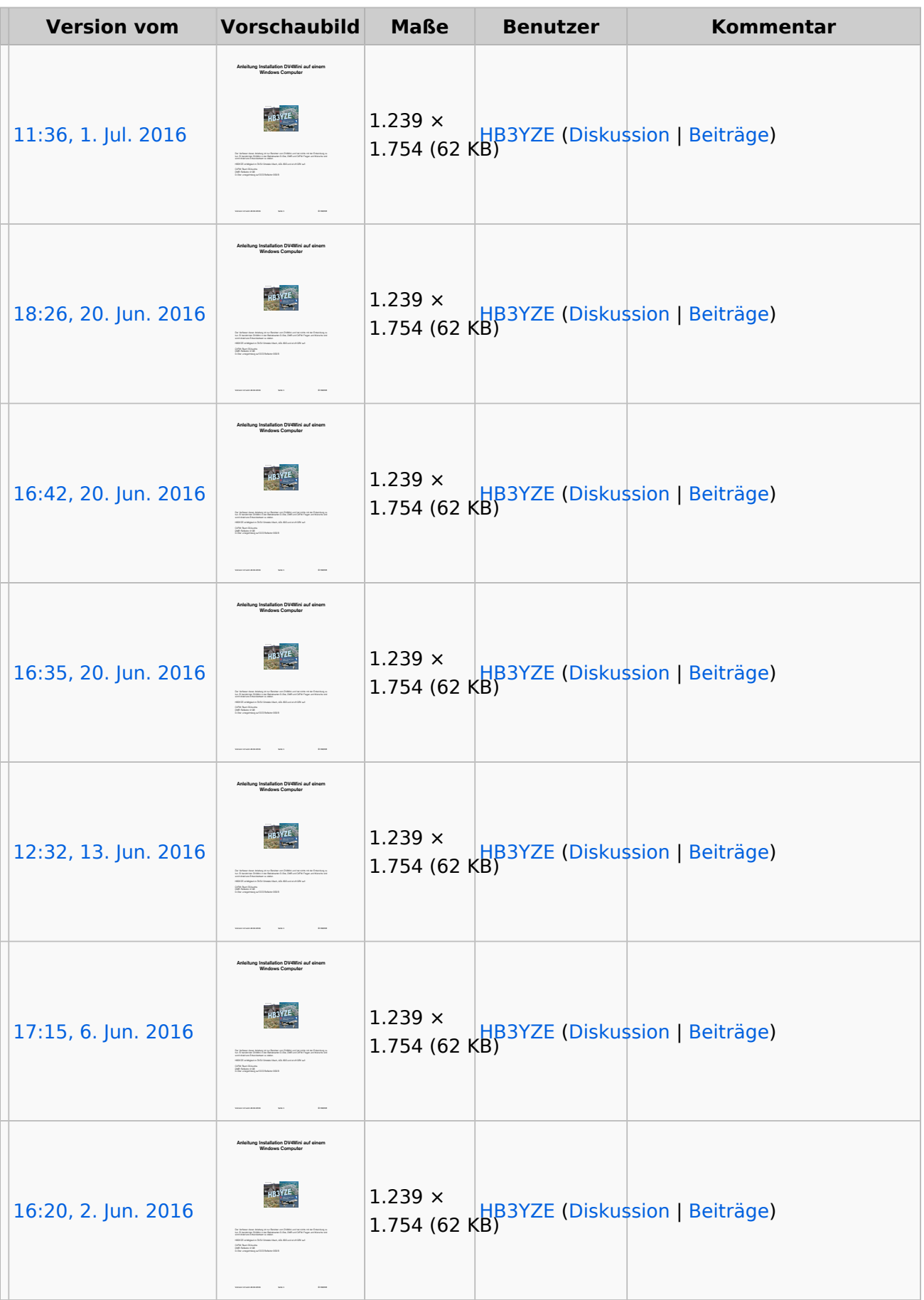

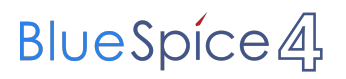

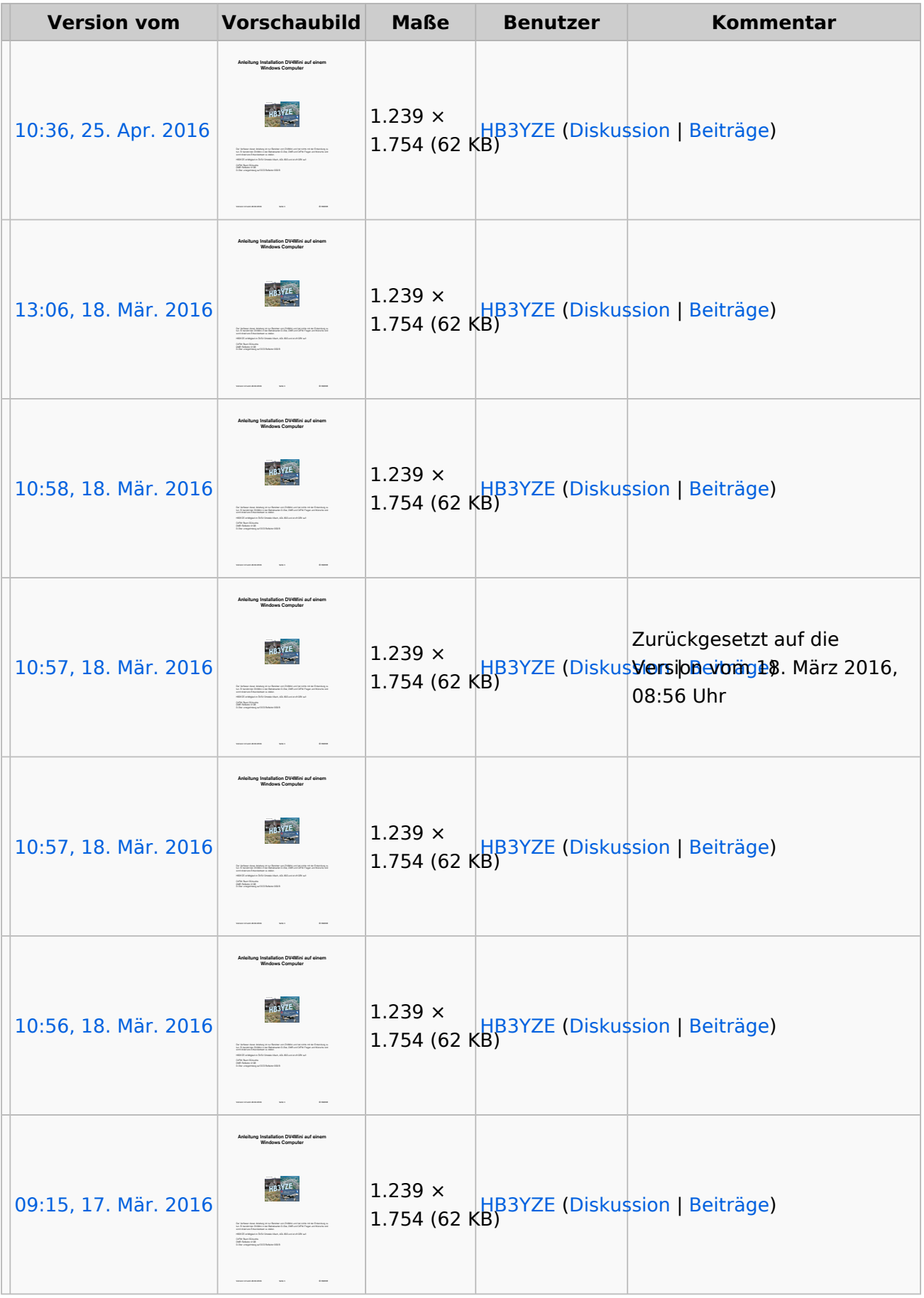

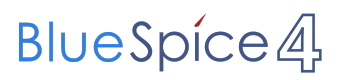

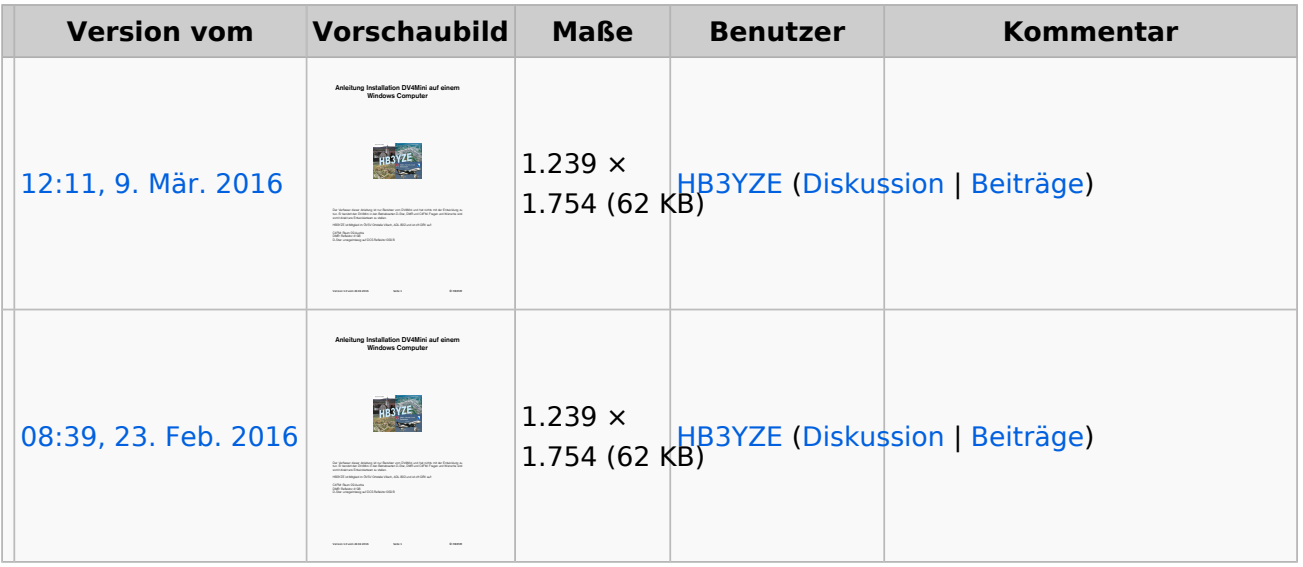

(neueste | älteste) Zeige (jüngere 100 | ältere 100) (10 | 20 | 50 | 100 | 250 | 500)

Sie können diese Datei nicht überschreiben.

## Dateiverwendung

Keine Seiten verwenden diese Datei.

## Metadaten

Diese Datei enthält weitere Informationen, die in der Regel von der Digitalkamera oder dem verwendeten Scanner stammen. Durch nachträgliche Bearbeitung der Originaldatei können einige Details verändert worden sein.

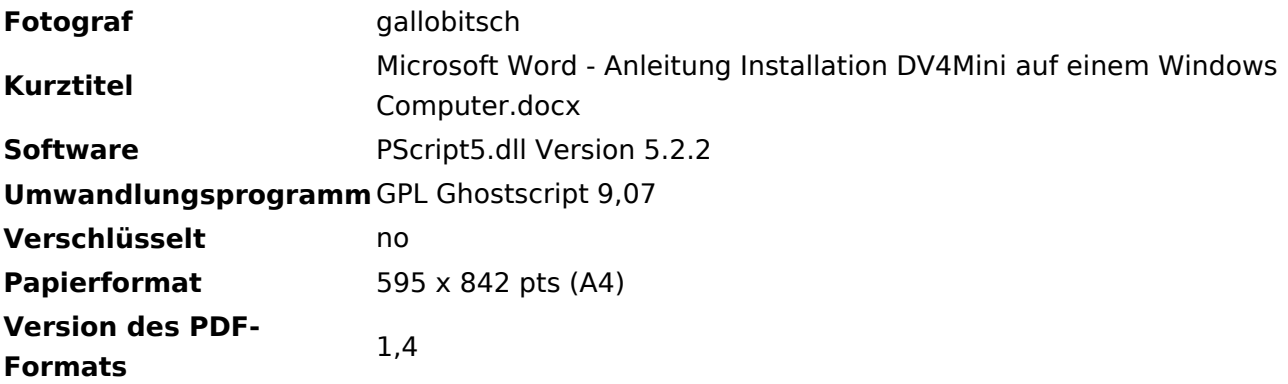

# <span id="page-5-0"></span>**Berechtigungsfehler**

Sie sind nicht berechtigt, die Seite zu bearbeiten. Grund:

Die Aktion, welche Sie beantragt haben, ist auf Benutzer beschränkt, welche einer der Gruppen " [Administratoren](https://wiki.oevsv.at/w/index.php?title=Project:Administratoren&action=view), [Sichter](https://wiki.oevsv.at/w/index.php?title=Project:Sichter&action=view), [Prüfer"](https://wiki.oevsv.at/w/index.php?title=Project:Pr%C3%BCfer&action=view) angehören.

# <span id="page-6-0"></span>**Michi, HB3YZE**

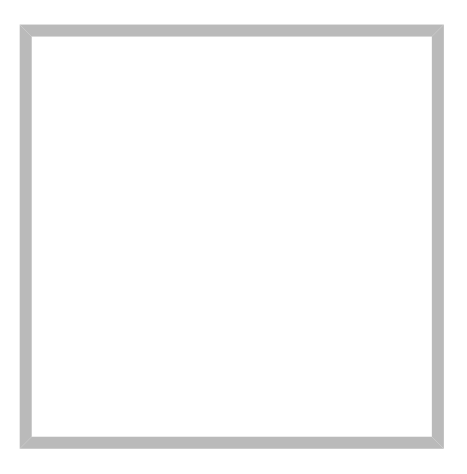

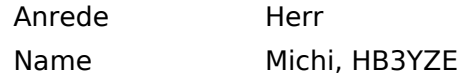

#### [Vorlage:User](https://wiki.oevsv.at/w/index.php?title=Vorlage:User&action=edit&redlink=1)

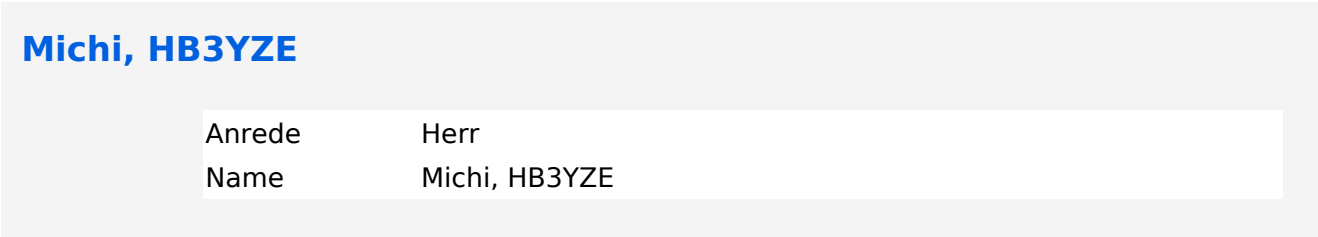

## <span id="page-7-0"></span>**Datei:Anleitung Installation DV4Mini auf einem Windows Computer.pdf**

- [Datei](#page-7-1)
- [Dateiversionen](#page-7-2)
- **•** [Dateiverwendung](#page-10-0)
- <span id="page-7-1"></span>[Metadaten](#page-10-1)

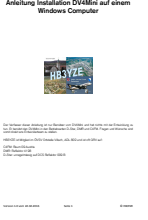

Größe der JPG-Vorschau dieser PDF-Datei: [423 × 599 Pixel](https://wiki.oevsv.at/w/nsfr_img_auth.php/thumb/9/9e/Anleitung_Installation_DV4Mini_auf_einem_Windows_Computer.pdf/page1-423px-Anleitung_Installation_DV4Mini_auf_einem_Windows_Computer.pdf.jpg). Weitere Auflösung: [169 × 240 Pixel](https://wiki.oevsv.at/w/nsfr_img_auth.php/thumb/9/9e/Anleitung_Installation_DV4Mini_auf_einem_Windows_Computer.pdf/page1-169px-Anleitung_Installation_DV4Mini_auf_einem_Windows_Computer.pdf.jpg).

[Originaldatei](#page-7-0) (1.239 × 1.754 Pixel, Dateigröße: 62 KB, MIME-Typ: application/pdf)

#### <span id="page-7-2"></span>Dateiversionen

Klicken Sie auf einen Zeitpunkt, um diese Version zu laden.

(neueste | älteste) Zeige (jüngere 100 | ältere 100) (10 | 20 | 50 | 100 | 250 | 500)

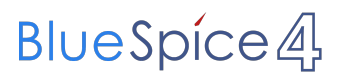

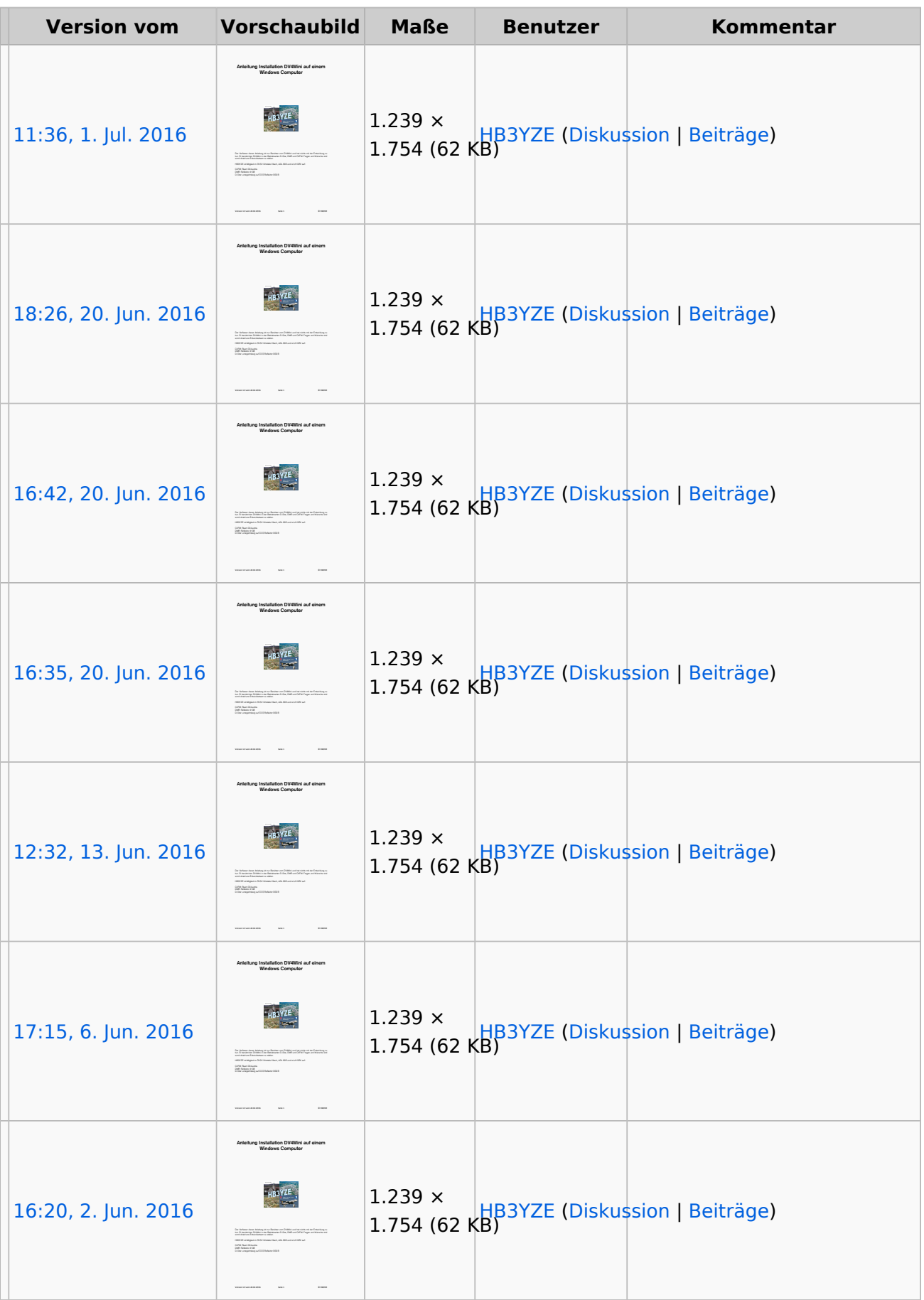

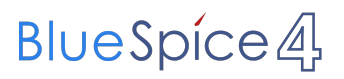

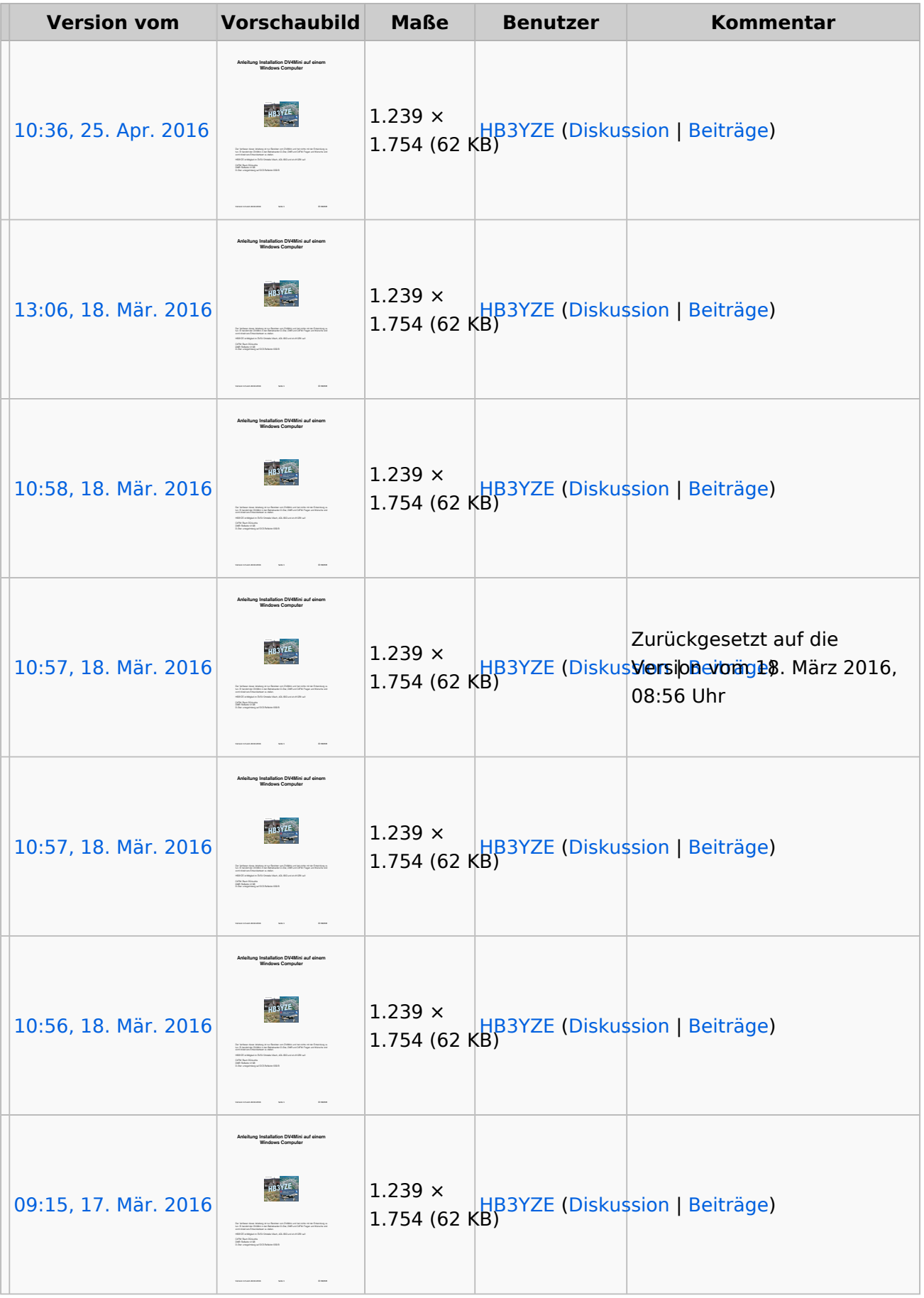

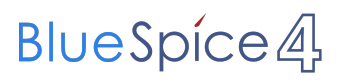

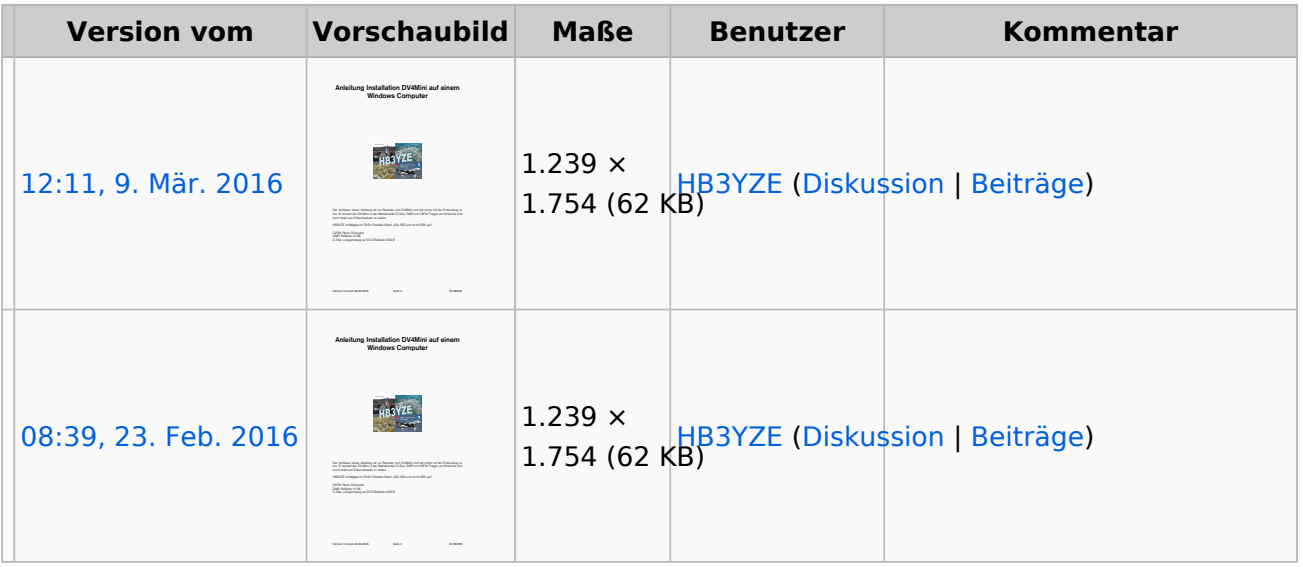

(neueste | älteste) Zeige (jüngere 100 | ältere 100) (10 | 20 | 50 | 100 | 250 | 500)

Sie können diese Datei nicht überschreiben.

## <span id="page-10-0"></span>Dateiverwendung

Keine Seiten verwenden diese Datei.

## <span id="page-10-1"></span>Metadaten

Diese Datei enthält weitere Informationen, die in der Regel von der Digitalkamera oder dem verwendeten Scanner stammen. Durch nachträgliche Bearbeitung der Originaldatei können einige Details verändert worden sein.

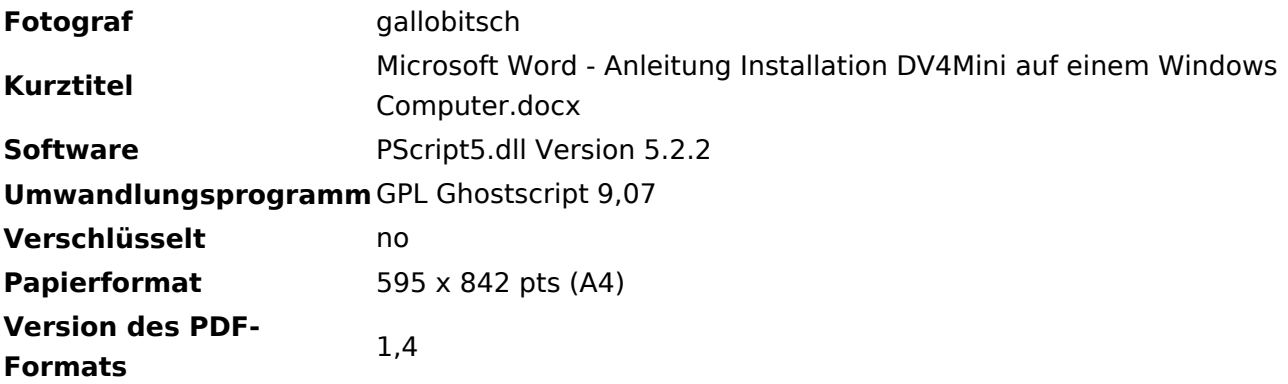